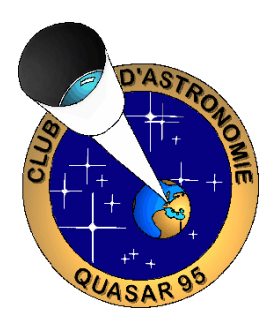

# **PHOTOGRAPHIE ASTRONOMIQUE Première partie PHOTOGRAPHIER LES PLANETES**

# **Principes de base**

*JP.Maratrey - avril 2013*

Les astronomes professionnels ont été les premiers à utiliser des capteurs numériques pour l'obtention d'images des astres. Leur coût élevé a tenu longtemps ce matériel éloigné des amateurs. Ce temps est révolu, même si l'écart entre les professionnels et les amateurs reste conséquent. Les capteurs numériques des amateurs sont maintenant très performants.

La supériorité du numérique par rapport à l 'argentique est établie en planétaire comme en ciel profond, et plus aucun astronome professionnel ni amateur n'a aujourd'hui recours à la pellicule.

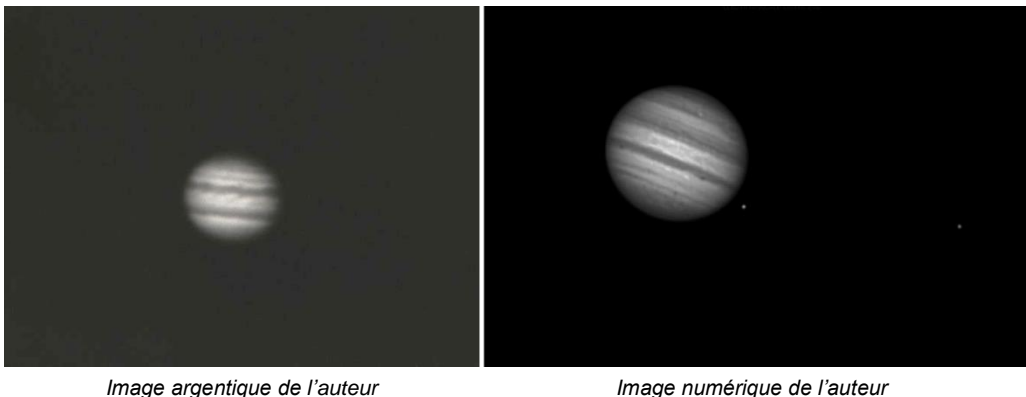

Les caméras CCD sont encore d'un prix élevé, mais l'apparition des webcams et leurs évolutions a changé la donne. Pour un prix modeste, à la portée de tout amateur, l'imagerie planétaire devient très accessible.

Les défauts de ces caméras sont nombreux, mais elles s'améliorent constamment. La nature numérique du signal capté permet de remédier à la plupart de ces défauts.

Pour le ciel profond, il faut recourir à la CCD à prix élevé ou aux appareils photo numérique à petit ou grand capteur (15x22 ou 24 x 36 mm), à objectif interchangeable.

Cet exposé se propose de voir comment produire une image fixe, fidèle à la réalité, à partir d'un film réalisé à l'aide d'une webcam du commerce ou d'une caméra planétaire spécialisée.

Il n'est pas une bible à appliquer les yeux fermés, il donne quelques pistes qui ont permis de produire des images correctes. La méthode décrite ici est sujette à discussion et modification. Dans ce domaine comme dans d'autres, les essais et expérimentations permettent de se rendre compte par soi-même de l'efficacité d'une technique particulière ou d'un logiciel de traitement donné. Elle peut être adaptée dans certaines circonstances, avec un matériel déterminé, et être moins efficace dans d'autres cas. N'hésitez pas à expérimenter et à faire part de vos résultats.

### **Les caméras**

Les plus anciennes sont la Vesta Pro, la ToUcam de Philips et assimilées. Elles ont le même capteur CCD de 640 x 480 pixels (307 200 pixels), à 5,6 µ par pixel, ce qui met leur taille totale à 3,6 x 2,7 mm.

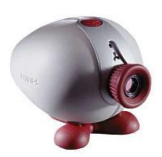

Certains fabricants ont amélioré ces webcams en les spécialisant en faible lumière, en augmentant leur cadence de prises de vues, etc.

Le débat reste vif entre les tenants des capteurs N&B et ceux des capteurs couleurs.

Les capteurs N&B sont plus sensibles (pas de matrice de Bayer – voir le document sur la photographie du ciel profond), mais nécessitent une roue à filtre si l'on désire un résultat en couleurs.

Puisqu'en planétaire le temps est généralement compté (cas de la Lune et de Jupiter, du fait du mouvement des ombres sur la Lune et de la rotation de Jupiter), une prise de vues avec filtres va devenir relativement pénalisante. Alors qu'un capteur couleur est certes moins sensible, mais ne nécessite qu'une seule prise.

Le capteur d'une webcam n'est pas refroidit. Un bruit de fond important aux longs temps de pose empêche d'obtenir des résultats appréciables en ciel profond, sauf pour les objets très lumineux.

Les caméras récentes sont les DMK et assimilées de Imaging Source, les ACE de chez Basler ou les caméras de la marque IDS, pour n'en citer que quelques-unes. Les deux dernières marques sont plus récentes, leurs caméras plus rapide et donnent des images codées sur 12 bits (8 bits pour les DMK). Mais elles sont également plus onéreuses.

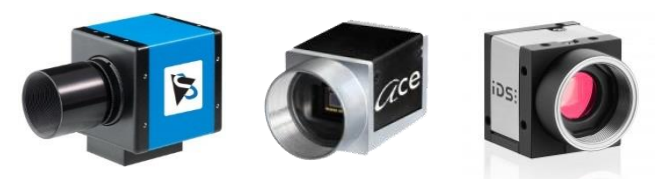

Il est possible de choisir soit un capteur monochrome, soit un capteur couleur pour chaque marque de caméra récente. Le capteur couleur possède une matrice de Bayer qui permet de reconstruire une image en couleurs interpolée à partir des photosites filtrés. Le capteur N&B n'a pas cette matrice colorée et est donc plus sensible. Par contre, reconstituer une image couleur avec ce type de capteur demande au moins 3 prises de vues au travers de filtres R (rouge), V (vert) et B (bleu).

# **Le principe**

Obtenir une image planétaire numérique de qualité avec une caméra planétaire passe par la réalisation d'un film au format .avi ou mieux .ser pour les meilleures, format spécifique aux caméras planétaires. Au prétraitement, chaque image du film est triée selon la netteté et le contraste de zones préprogrammées. Seules les meilleures images contenant les meilleures zones auront droit à être traitées.

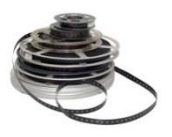

Puisque la turbulence ou un mauvais suivi décale l'objet d'une image à l'autre, il faudra les recadrer (cette opération s'appelle la registration) de façon à pouvoir ensuite les superposer exactement.

La superposition (ou compositage) permet d'éliminer le bruit de fond observé dans les images individuelles, et d'augmenter leur dynamique, c'est-à-dire le nombre des valeurs de gris présentes dans l'image.

# La réduction du bruit tient au fait qu'il est aléatoire.

Les probabilités nous montrent que le bruit augmente selon la racine carrée du nombre de vues superposées, alors qu'un détail réel monte en fonction directe du nombre de vues. Plus le nombre de vues superposées sera grand, plus le bruit sera proportionnellement limité.

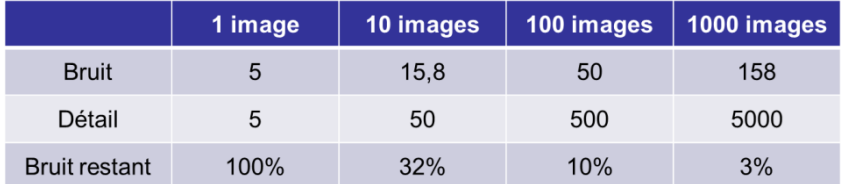

Imaginons un détail de niveau 5 (sur 256 – 8 bits), noyé dans un bruit de niveau 5 également. Il est invisible sur une vue individuelle.

Si l'on additionne 10 images, le détail aura un niveau 5x10=50, alors que le bruit aléatoire ne sera que de  $5x\sqrt{10}=15,8$ . Le détail commence à se distinguer du bruit.

Avec une addition de 1 000 images, le bruit est à 158, alors que le détail est à 5 000. Il est alors bien distinct du bruit.

La différence est très spectaculaire à l'œil sur l'écran. L'image compositée est beaucoup plus douce, plus contrastée, contient plus de détails. La « neige » initiale de l'image brute individuelle a disparu.

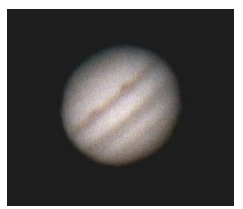

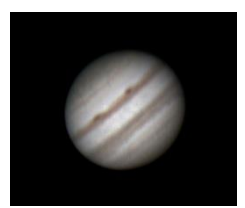

*Image brute Image compositée*

C'est dans l'image compositée que se trouvent les détails les plus fins, souvent cachés.

Le traitement consistera à les rendre visibles par l'application de filtres de type masque flou ou ondelettes, entre autres techniques.

La chaîne d'obtention d'une image planétaire se compose donc des éléments suivants : la prise de vue, le prétraitement, le traitement, la mise en valeur.

### **La prise de vue**

C'est de loin la phase la plus importante de la chaîne d'obtention d'une image.

Il est essentiel de bien savoir qu'un mauvais film ne donnera jamais une bonne image, même avec le meilleur traitement du monde.

### *Matériel astronomique et caméra :*

Il est évident que le montage optique qui servira à la prise de vue influera sur le résultat.

Le rapport F/D optimal (F/D<sub>opt</sub>) de notre montage est celui qui donnera un échantillonnage proche de l'optimum pour le couple caméra-optique. Il se calcule ainsi :

 $F/D<sub>opt</sub> = 2000P/\lambda$  avec P = taille d'un photosite en micron  $\lambda$  = longueur d'onde en nm

Par exemple, le rapport F/D optimal avec une caméra DMK 41 (dont les photosites font 4,65 µ) est de 14,2 pour une longueur d'onde de 0,65628 µ (le H $\alpha$  de certaines lunettes solaires). Il peut être nécessaire d'adjoindre à notre montage une lentille de Barlow pour atteindre le rapport F/D demandé. Ce sera le cas ici d'une lunette à F/D = 7 qui demandera une Barlow x2.

L'échantillonnage de notre système photographique est donné par la formule :

 $E = 206$  P/F avec  $P = \text{tail}$  avec and  $\text{rel}$  avec  $\text{rel}$  and  $\text{rel}$  and  $\text{rel}$  avec  $\text{rel}$  and  $\text{rel}$  and  $\text{rel}$  and  $\text{rel}$  and  $\text{rel}$  and  $\text{rel}$  and  $\text{rel}$  and  $\text{rel}$  and  $\text{rel}$  and  $\text{rel}$  and  $\text{rel}$  and  $\$ F = focale résultante en mm

Plus de détails sur l'échantillonnage sont donnés dans mon exposé sur la photographie du ciel profond.

Réaliser une bonne image commence par *le plus important,* dans l'ordre :

- Mise en station et équilibrage irréprochable de la monture.
- Mise en température du tube.
- Excellente collimation, dans les conditions optiques de prise de vue.
- Turbulence atmosphérique la plus réduite possible.
- Et enfin, mise au point parfaite.

Si nous avons prise sur la plupart des paramètres (mise en station, équilibrage, mise en température, collimation et mise au point), la turbulence est ce qu'elle est et nous n'y pouvons rien, du moins pour ce qui concerne la turbulence d'altitude, celle qui translate les images. Il faut savoir que cette turbulence se réduit généralement fortement en seconde partie de nuit. Il est donc utile d'attendre cette période pour opérer (ce qui permet également d'atteindre un bon équilibre thermique).

Ce n'est pas toujours facile, les occasions étant assez rares. Par exemple, la Lune sera prise le matin, lorsqu'elle est haute dans le ciel, et lorsque sa phase met l'objet à photographier non loin du terminateur. Pour Jupiter, une image de haute résolution sera faite de préférence le matin, lorsqu'elle est haute dans le ciel, lorsque son diamètre approche ou dépasse les 50 " certaines années. Il faut de plus un ciel dégagé, non perturbé…

Quant à la turbulence locale ou instrumentale, elle se réduit par une bonne mise en température du tube (turbulence instrumentale), et en s'isolant le plus possible de l'atmosphère : éviter les transferts thermiques entre notre corps et l'atmosphère à l'aide de pulls en laine, doudounes, gants… seuls les yeux ont le droit d'apparaître ! Eviter que la ligne de visée passe au dessus des maisons chauffées, voitures, copains, fumeurs ou autres « objets » chauds.

Un mot sur le cadrage à l'écran de l'objet : *opérer par approches successives.*

Le capteur de la caméra est si petit qu'il correspond à un grandissement énorme, à un champ extrêmement petit.

Centrer tout d'abord l'objet au centre du champ à l'aide d'un oculaire de grande focale afin de peu grossir, et avoir un champ important. Passer ensuite à un oculaire de longue focale (+ éventuellement une Barlow) pour obtenir un champ plus petit et centrer plus précisément l'objet. Il est évident que les moteurs de suivi du télescope sont en marche.

Remplacer alors l'oculaire par la caméra, sans la Barlow. Sur l'ordinateur, l'objet doit être à l'écran si le suivi est correct. A ce stade, il est possible qu'aucune image n'apparaisse. Cela est dû à un décalage de la mise au point. Avant de conclure que l'objet est parti (?), essayer de focaliser correctement. Lorsque l'image est présente et nette à l'écran, la recentrer le plus précisément possible. On peut maintenant placer la Barlow, et refaire la mise au point en espérant que l'objet est toujours là. Recentrer encore une fois si nécessaire.

La facilité de réaliser une bonne mise au point sera fonction de la turbulence, comme c'est le cas pour la collimation.

# Question : filtre Infra-rouge (IR) ou pas ?

Réponse : les capteurs de nos caméras sont très sensibles à la lumière IR. On peut se poser la question de la saturation du capteur par cette lumière IR. Il faut savoir que le verre arrête partiellement ce rayonnement, et l'efficacité d'un filtre additionnel devant la caméra dépend de l'absorption préalable des surfaces optiques comme une lame de fermeture d'un Schmidt-Cassegrain ou le verre des lentilles d'une Barlow. A essayer donc avec son propre matériel pour évaluer l'utilité d'un filtre IR.

# *Configuration informatique :*

Un ordinateur est un élément nécessaire.

Un portable est une solution permettant de se déplacer n'importe où, mais doit être suffisamment performant pour accepter la taille des fichiers créés et le débit nécessaire aux liaisons caméra-ordinateur.

La durée d'une charge de la batterie est également un élément à prendre en compte.

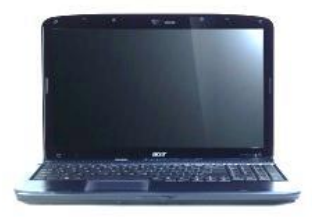

Voyons maintenant comment régler la caméra pour optimiser nos chances de réussite. Les principaux réglages d'une caméra planétaire sont :

- La durée du film.
- Le nombre d'images prises par seconde.
- Le temps de pose de chaque image.
- Le réglage du gain de la caméra.
- Le contraste, la luminosité et la balance des blancs pour une image couleur.

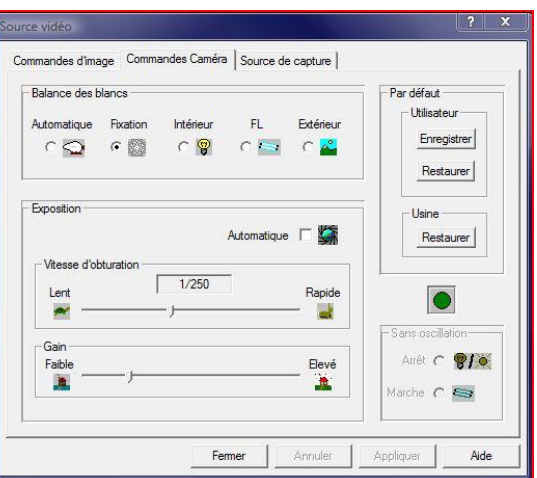

*Réglages du gain et de la vitesse d'obturation dans le logiciel gratuit Iris*

|  |                                                                                                    | Périphérique DMx 41AU02.AS (26110129) |  |  |  |                                   |  |         |  | $\bullet$ $\begin{array}{ c c c c c c }\n\hline\n\end{array}$ - NA - $\bullet$ $\begin{array}{ c c c c c }\n\hline\n\end{array}$ Y800 (1280x960) |                       |                                                                                  | $\bullet$ 1 $\mathbb{H}$ $\bullet$ Entrée - NA - | Images par seconde 15.00 $\bullet$ 1 $\leftrightarrow$ $\uparrow$ 0° $\bullet$ ) |                          |  |  |  |
|--|----------------------------------------------------------------------------------------------------|---------------------------------------|--|--|--|-----------------------------------|--|---------|--|----------------------------------------------------------------------------------------------------|-----------------------|----------------------------------------------------------------------------------|--------------------------------------------------|----------------------------------------------------------------------------------|--------------------------|--|--|--|
|  | $\begin{array}{ c c c c c }\n\hline\n\textbf{a} & \textbf{b} & \textbf{c} & \textbf{c} & \textbf{c} & \textbf{c} \\ \hline\n\textbf{a} & \textbf{b} & \textbf{c} & \textbf{c} & \textbf{c} & \textbf{c} & \textbf{c} \\ \hline\n\textbf{a} & \textbf{b} & \textbf{c} & \textbf{c} & \textbf{c} & \textbf{c} & \textbf{c} & \textbf{c} \\ \hline\n\textbf{a} & \textbf{b} & \textbf{c} & \textbf{c} & \textbf{c} & \textbf{$ |                                       |  |  |  | Codec LEAD MCMP/MJPEG Codec (VFW) |  |         |  |                                                                                                    |                       | ▼ 49 Fichier vidéo C:\Users\Jean-Pierre\\video0001 13-04-09 <time>.avi RI</time> |                                                  |                                                                                  |                          |  |  |  |
|  |                                                                                                    |                                       |  |  |  | Auto                              |  | Gain    |  |                                                                                                    | 429 - Auto Exposition |                                                                                  |                                                  | $1/500 s$ $\Rightarrow$ Auto                                                     |                          |  |  |  |
|  |                                                                                                    |                                       |  |  |  | Auto                              |  | Netteté |  |                                                                                                    | Auto                  | Gamma                                                                            |                                                  |                                                                                  | $100$ $\Rightarrow$ Auto |  |  |  |

*Réglages dans le logiciel de capture de la DMK (IC Capture)*

# Durée du film

Plus nombreuses seront les images du film, plus nous aurons de chances d'en récolter d'utilisables. Il faut donc réaliser un film le plus long possible, sachant qu'il sera tout de même limité en taille par le mouvement de l'astre. Par exemple, Jupiter tournant autour de lui même en environ 10 heures, un point de sa surface passera d'un pixel de la webcam à l'autre après 1,5 mn environ, pour un rapport F/D de 25. Tout dépendra donc de la résolution à atteindre.

De même, l'ombre des parois d'un cratère lunaire au terminateur bouge relativement vite. La prise de vue sera limitée en temps pour éviter ce flou dû au mouvement du sujet.

Typiquement, les films de la Lune durent 2 mn, de Jupiter 1,5 mn, de saturne 4, 5 mn ou plus (sauf si des détails du globe sont visés). L'expérimentation est ici la règle, chacun se forgeant son opinion sur son propre matériel et la résolution finale à atteindre.

### Nombre d'images par secondes

Une compression des images (*avec perte de qualité*) est réalisée automatiquement aux vitesses rapides des anciennes webcams (VestaPro, TuUcam…) à 15 images par seconde et plus. Si l'ordinateur est lent et n'a pas le temps d'enregistrer toutes les images du film, il va en dupliquer certaines pour rattraper le temps perdu. Les images dupliquées sont des doublons inutiles.

Les caméras récentes ne compressent pas les images, même à haute vitesse (typiquement 60 images par seconde, voire plus), d'où la nécessité d'un débit de capture de l'ordinateur important.

### Temps de pose de chaque image

Figer la turbulence implique un temps de pose rapide. En contrepartie, la luminosité s'en ressent, et l'image risque d'être sous-exposée, avec une faible dynamique (100 ou moins, au lieu des 256 possibles sur 8 bits).

Le temps de pose dépendra donc de l'objet visé. Par exemple, le Soleil sera pris à 1/500 ou 1/1000 sec, la Lune, moins lumineuse, à 1/250 ou 1/125 sec, Jupiter à 1/25 sec.

De plus, il faut laisser à l'image individuelle le temps de se faire. Un temps de pose de 1/30<sup>ème</sup> de seconde va bloquer immédiatement l'acquisition si nous imageons à 60 images par seconde.

### Réglage du gain

Il permet d'amplifier le signal, et donc d'augmenter artificiellement la luminosité des images. Cette fonction serait extrêmement intéressante si le gain n'augmentait pas parallèlement le bruit du capteur.

L'opération de compositage, ayant pour objet de diminuer ce dernier, sera moins efficace. Plus le gain sera élevé, plus il faudra un nombre important de bonnes images pour réduire le bruit. L'avantage est donc aux objets lumineux.

Les logiciels des caméras récentes disposent de la fonction histogramme. Ce graphique permet de régler le couple temps de pose individuelle - gain (en minimisant le gain) de façon à utiliser la quasitotalité de la dynamique du capteur.

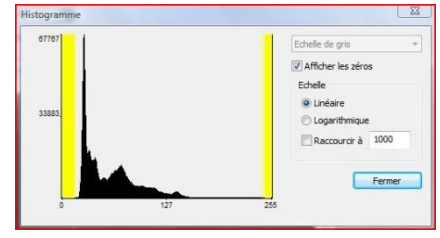

# *Histogramme dans IC Capture*

# Contraste, luminosité, balance des blancs

Il est préférable de laisser les réglages de luminosité, de contraste et de balance des blancs sur une position neutre, et d'ajuster ces paramètres en post-production, au traitement.

### **Le prétraitement**

Nous avons en notre possession un film au format .ser non compressé, sans perte. Le prétraitement consiste à transformer le film en une image unique à très faible bruit, où tous les détails sont présents, mais pas forcément visibles.

En fonction des sujets et des conditions de prises de vues, certains logiciels de prétraitement et/ou techniques de traitement seront plus appropriés que d'autres. Seuls des essais permettent de trancher. Les différences sont généralement faibles, mais significatives. Nous ne rentrerons pas dans le détail des fonctions et réglages des différents logiciels, et nous limiterons aux principes utilisés.

En planétaire, le prétraitement comporte les étapes suivantes (logiciels comme Registax 6 ou Autostackkert) :

- Conversion du film en une suite d'images individuelles.
- Détermination des zones d'intérêt (opération réalisée par le photographe ou automatiquement).
- Choix des meilleures zones d'intérêt parmi l'ensemble des images.
- Détermination du nombre de zones à additionner (opération réalisée par le photographe).
- Registration par zone.
- Compositage par zone.
- Reconstruction de l'image entière.

En couleurs, le prétraitement peut être fait pour chacune des trois couches R, V et B, et l'image finale en couleurs est reconstituée par addition des trois couches.

Il peut également être fait avec plus de pertinence sur les images brutes, non développées en RVB. Ce n'est que l'image finale issue du compositage qui sera développée (transformée en image couleur).

Avec une caméra couleurs, sur la Lune par exemple pour obtenir une image N&B, opérer sur la couche verte, qui est sans conteste la meilleure (la matrice de Bayer compte deux fois plus de photosites filtrés en vert qu'en rouge ou qu'en bleu).

D'autres logiciels comme Iris procèdent un peu différemment :

- Conversion du film .avi (Iris ne traite pas les films .ser) en une suite d'images individuelles.
- Détermination des images globalement les meilleures (les plus contrastées, les plus nettes).
- Détermination du nombre d'images à additionner.
- Registration.
- Morphing.
- Compositage.

La difficulté tient au fait qu'une image individuelle n'est pas forcément bonne ou mauvaise (nette ou floue). Elle peut contenir des zones nettes et des zones floues, ou des zones décalées d'une image à l'autre (turbulence).

Iris traite ce problème avec un morphing qui tente avec plus ou moins de succès de recaler ces zones, mais n'améliore pas la netteté d'une zone floue.

La méthode utilisée par Registax 6 et Autostackert2 consiste à repérer, dans toutes les images disponibles, les zones nettes, de les registrer et de les additionner séparément. L'image complète est ensuite reconstituée par une mosaïque.

Cette dernière méthode donne de meilleurs résultats.

### Le choix des zones à compositer

Avec Registax, l'opérateur doit choisir les zones d'intérêt de ses images. Dans Autostackert, les zones peuvent être choisies manuellement ou automatiquement. Dans ce dernier cas, toute la surface de l'image est couverte par des zones dont la taille peut être choisie.

### Le choix du nombre d'images ou de zones à compositer

De ce nombre dépendra l'efficacité de la réduction du bruit de fond, et de l'amélioration de la dynamique de l'image finale (nombre de niveaux de gris). On a donc intérêt à choisir le plus grand nombre d'images possible, ce nombre étant limité par leur qualité. Additionner des images floues donnera une image finale floue…

Une règle générale circule. Elle consiste à compositer entre le tiers et la moitié des images du film, mais encore une fois, l'expérimentation est bonne conseillère. Tout dépendra de la qualité du film original. A la limite, si toutes les images sont bonnes, il faut les additionner toutes.

Ici, le gain de la caméra à la prise de vue prendra toute son importance : s'il est faible, ou nul, le bruit sera également faible, on pourra se contenter de peu de bonnes images. Au contraire, dans le cas d'une planète peu lumineuse comme Saturne, le gain est élevé, et il nous faudra beaucoup d'images pour réduire suffisamment le bruit.

Plus le nombre d'images de bonne qualité est élevé, meilleur sera le résultat.

### Le compositage

Nous voici arrivé à la dernière phase du prétraitement. Nos images sont triées par zone, recalées, nous en avons un maximum. La fonction d'addition des logiciels peut entrer en action.

Les images couleur brutes issues de la caméra sont codées en 3 couches R, V et B. Un photosite vert est pris en N&B à travers un filtre vert. Les autres couleurs sont arrêtées et leur lumière n'est pas comptabilisée. Les logiciels prétraitent séparément les trois couches de l'image, et reconstituent au final l'image couleur par addition de ces trois couches dans les proportions adéquates (ajustable par le photographe).

Chaque photosite de cette couche N&B (représentant les parties vertes du sujet) renvoie à l'ordinateur une valeur numérique entre 0 et 255 (256 valeurs) proportionnelle à la quantité de lumière reçue. Cette dynamique de 256 niveaux est insuffisante pour faire ressortir les fins détails du sujet.

Un logiciel comme Iris peut travailler sur 32 768 niveaux (15 bits), au lieu de 256 (8 bits). L'addition de 100 images dont le niveau le plus élevé est de 250 donnera une image finale compositée dont le plus fort signal sera de 25 000, d'où une gamme de niveau 100 fois plus élevée, 100 fois plus de nuances de gris pour rendre les détails.

Dans certains cas, le nombre d'images à compositer étant important, le niveau final dépasse les 32 767 fatidiques, et toutes les valeurs supérieures effaceront les détails contenus. Il suffit pour s'en affranchir, de multiplier chaque image par un facteur constant, inférieur à 1, avant de compositer. Les logiciels réalisent automatiquement cet ajustement, même si Iris possède une fonction spécifique.

A ce niveau, il convient de régler les seuils de visualisation de l'image compositée. Si la répartition des pixels nous indique des niveaux variant de 20 pour le point le plus sombre à 25 000 pour le point le plus clair, les seuils haut et bas de visualisation seront réglés dans un premier temps à 20 et 25 000 respectivement. Ces valeurs sont ensuite éventuellement modifiées au gré du photographe selon l'effet visuel attendu.

Certains logiciels comme Registax ou Autostackert règlent automatiquement les seuils de visualisation, mais permettent de régler séparément le contraste et la luminosité, ce qui donne un résultat équivalent. Iris laisse le choix à l'utilisateur.

# **Le traitement**

Le traitement consiste à rendre visibles les détails présents dans l'image prétraitée, en améliorant encore le contraste, la netteté, en limitant la création d'artéfacts.<sup>1</sup>

A noter en préambule que le traitement doit être le plus léger possible. Tout traitement génère des artéfacts. Devoir traiter fortement une image indique que le film d'origine n'est pas d'une bonne qualité.

Devoir traiter fortement une image introduit des artefacts très visibles, et détruit la réalité de l'objet. Plus le traitement sera fort, plus de faux détails apparaîtront. Un bon traitement consiste à rendre sur l'image l'impression obtenue à l'oculaire. Ce qui impose un temps d'observation attentive avant d'attaquer l'imagerie. Patience…

### Masque flou

Le traitement le plus courant, et souvent le plus simple est le masque flou. Cette technique empruntée à la photographie argentique, est très facile de mise en œuvre informatiquement. Deux ou trois paramètres à régler par essais successifs, et le tour est joué.

Prenons l'exemple d'un cliché argentique de la Lune prise au terminateur. Les zones de l'image au soleil sont surexposées, avec peu détails visibles, celles dans l'ombre sous-exposées, également avec peu détails visibles. Au tirage sur papier (argentique, sous l'agrandisseur), les zones claires devront être peu exposées, les zone sombres exposées plus longtemps. L'idéal est de confectionner un « masque » en niveaux de gris, qui laissera passer beaucoup de lumière issue de l'agrandisseur (transparent) pour les zones sombres, et peu de lumière (gris foncé) pour les zones claires.

Pour éviter les transitions franches entre les zones claires et sombres, le masque est rendu volontairement flou, d'où le nom du masque. L'exposition de l'ensemble rééquilibrera la densité générale de l'image obtenue, et nous verrons apparaître des détails dans les basses et hautes lumières. Ce principe a été mis en pratique numériquement, et les réglages cités précédemment déterminent entre autres la densité du masque et son degré de flou.

L'application de ce filtre est aussi spectaculaire que le compositage. Nous voyons instantanément apparaître une foule de détails invisibles auparavant, mais bien réels si le filtre est appliqué avec modération. Le contraste de l'image est encore amélioré.

Dans le cas d'une image couleur prétraitée en 3 couches RVB, chaque couche pourra avantageusement subir séparément un masque flou, pour être ensuite recomposée en une image couleur.

A noter qu'un masque flou, améliorant le contraste, va élever les niveaux de haute lumière de l'image, au point que certains pixels dépasseront quelquefois la limite haute (32 767) autorisée par le logiciel. Les détails de cette zone seront perdus. La parade consiste à multiplier l'image avant traitement par un coefficient de 0,9 par exemple. Le dépassement par le masque flou se produira moins.

# **Ondelettes**

Cette technique est plus compliquée que le masque flou à mettre en œuvre, mais peut présenter des avantages dans les cas difficiles. Il s'agit de décomposer l'image à traiter en différentes couches, en fonction de la taille des détails à visualiser. On peut s'en rendre compte en s'imaginant dans un vaisseau spatial, avec un instrument d'astronomie, toujours le même. Le vaisseau s'éloigne progressivement de l'objet à photographier. Régulièrement, à des distances de plus en plus éloignées, une photo est prise. La première, proche de l'objet, sera très détaillée. Les autres le seront de moins en moins, jusqu'à la dernière qui ne montrera qu'un objet flou. Chaque photo représentera une « résolution spatiale » déterminée, appelée encore ondelette.

L'image à traiter est donc séparée en 5, 6 couches ou plus selon les logiciels, de résolution spatiale croissante. La couche la plus bruitée sera éventuellement éliminée, les autres affectées d'un coefficient multiplicateur, avant de reconstituer l'image traitée. Des essais seront nécessaires pour trouver la bonne combinaison. Là encore, le résultat est spectaculaire.

# **La mise en valeur**

Nous voici donc avec une image déjà fort intéressante, mais peut-être quelques ajustements de détails sont-ils nécessaires. Il s'agit de l'équilibre des couleurs, du rehaussement des hautes ou des basses lumières, de la luminosité ou du contraste … On en profite pour éventuellement recadrer, ajouter un titre, les paramètres de prise de vue, de traitement, redimensionner et modifier le format (.jpg) si l'on doit la faire vivre sur internet ou simplement diminuer sa taille sur le disque …

Ces dernières retouches, appelées cosmétiques, doivent être très légères, voire inexistantes, prouvant ainsi que le film d'origine était de bonne qualité.

<sup>1</sup> Artefact : phénomène d'origine artificielle ou accidentelle, rencontré au cours du prétraitement ou du traitement de l'image. C'est un signal parasite, artificiel qui ne doit pas être confondu avec un détail réellement présent.

Elles sont réalisées à l'aide de logiciels de retouche photo classiques comme PhotoShop, Paint Shop Pro ou The Gimp (gratuit).

Maintenant, comme toute bonne image, elle mérite une mise en valeur adéquate, en la présentant sur un fond noir, dans un diaporama, ou en la tirant sur papier pour aller rejoindre ses congénères dans votre album astrophoto. Si elle en vaut la chandelle, n'oublions pas d'un faire une copie aux revues spécialisées, plus une pour le site internet du Club, plus un tirage papier pour notre album !

En résumé, réussir une image planétaire, c'est peaufiner les points suivants :

- Choix de l'objet et du meilleur moment pour lui tirer le portrait.
- Mise en station.
- Détermination du montage optique (barlow, tirage…), équilibrage.
- Mise en température.
- Protection contre la turbulence locale.
- Collimation dans les conditions de la prise de vue (avec la caméra montée).
- Recherche de l'objet, centrage à l'écran.
- Détermination de la vitesse en images/sec, de la durée du film.
- Ajustement du pixel le plus lumineux à une valeur proche de 256 (par le gain et le temps de pose).
- Réalisation de la mise au point.
- Prise de vue proprement dite.
- A la maison, prétraitement, traitement léger
- Mise en valeur

# **Annexe**

Liste non exhaustive de quelques logiciels utiles :

Logiciels de capture et traitement :

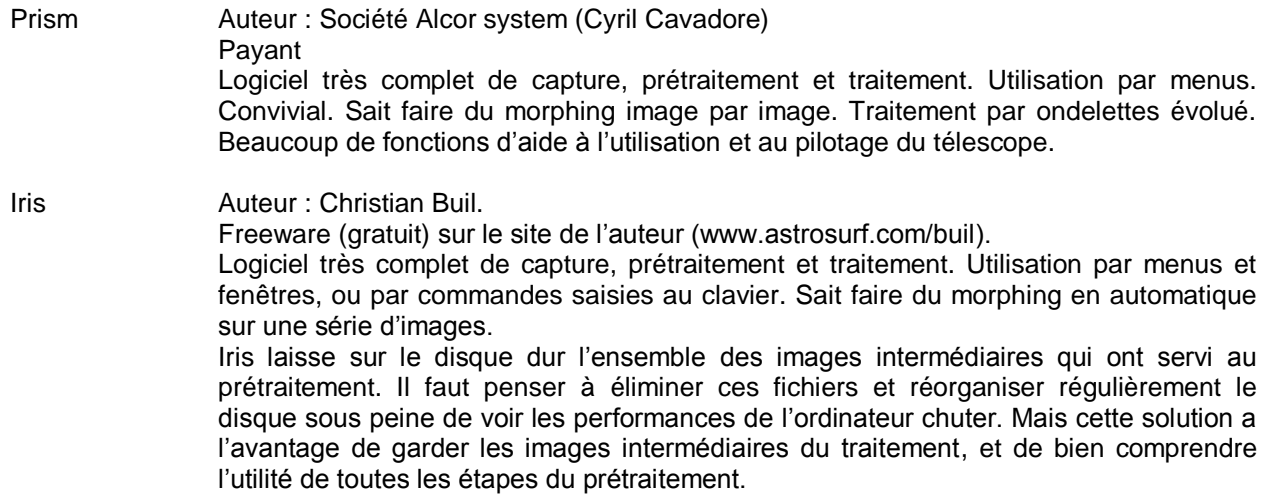

Logiciels de capture :

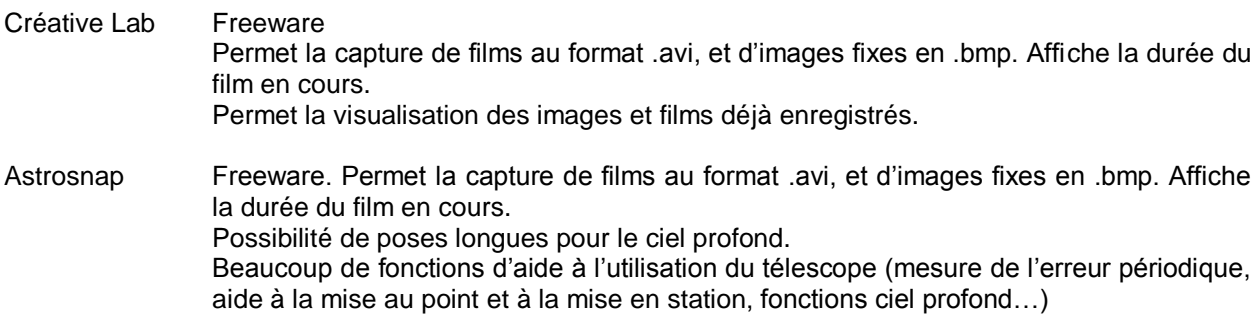

Logiciels de traitement spécialisé (prétraitement, traitement) :

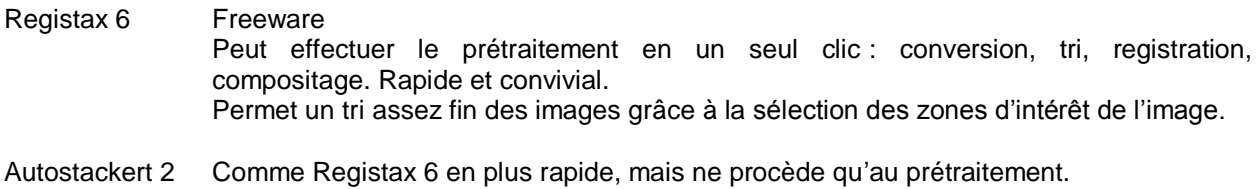

Avi2bmp Freeware Logiciel permettant de visualiser une à une les images d'un film, de sélectionner les meilleures visuellement, et d'enregistrer les images individuelles conservées et numérotées, qui seront ensuite additionnées, ou réutilisées dans un autre logiciel de prétraitement.

Logiciels de traitements généralistes (mise en valeur, cosmétique) :

Paint Shop Pro Photo Shop The Gimp

Ces logiciels possèdent toutes les fonctions de cosmétique et mise en valeur : contraste, luminosité, équilibre des couleurs, gamma, redimensionnement, recadrage, titrage… Ils sont payants, sauf The Gimp.